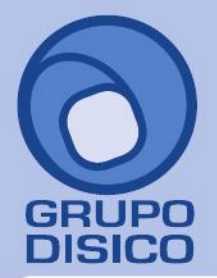

José Joaquín Arriaga No. 72 Altos Colonia Obrera Delegación Cuauhtémoc C.P. 06800, México D.F. Tels: 5681-3077, 3097-5629

### **REPARTO DE UTILIDADES**

#### **OBJETIVOS**

- Determinar el trabajador sindicalizado de más alto salario anual, analizando los acumulados del ejercicio fiscal base para el Reparto de Utilidades ( Art. 127 LFT Fracción II ).
- Generar las bases para el reparto de utilidades (Art. 123 LFT).
- Imprimir el informe de Proyecto de Participantes de cada trabajador ( Art. 125 de la Ley Federal del Trabajo Fracción I ).
- Calcular el Prorrateo que corresponde a cada trabajador de las cantidades a repartir por días y percepciones, con posibilidad inmediata de modificar las bases para reparto y nuevamente prorratear (Art. 123 LFT).
- Calcular el impuesto federal y sus exentos, con posibilidad de modificar percepciones y nuevamente calcular.
- Prever altas, bajas y modificaciones a las bases de reparto, percepciones y deducciones, antes o después de prorratear y calcular impuestos.
- Opción de capturar conceptos adicionales de percepciones o deducciones que se desee incluir en la Nómina.
- Imprimir la Nómina de Reparto y los recibos o cheques para pago.
- Acumular la Nómina de Reparto a los acumulados mensuales del año calendario.

#### **REQUERIMIENTOS**

• Tener los acumulados anuales trabajador por trabajador, correspondientes al ejercicio fiscal del reparto.

**IMPORTANTE:** AL GENERAR LAS BASES DEL REPARTO DE UTILIDADES, puede suceder lo siguiente:

**1.** Que la base de datos del año en que se procesa el reparto de utilidades, contenga también el ejercicio anterior en que se basa dicho reparto. En este caso, sólo se indicará el año anterior en los procesos para generar las BASES PARA REPARTO DE UTILIDADES.

**2.** Que la base de datos del año en que se procesa el reparto de utilidades, no contenga el ejercicio anterior en que se basa, de suceder esto, se deberán generar las BASES PARA REPARTO DE UTILIDADES en la base de datos que contiene el ejercicio anterior, indicando ese año en los procesos de generación; para después, exportar las bases para reparto e importarlas a la base de datos en que se procesará.

#### **SECUENCIA DE OPERACIONES**

A continuación mostramos la secuencia de operaciones sugerida, todos los procesos se llevan a cabo en el menú **Reparto**.

1) **Indicaciones del proceso**. Indique el período de proceso que va a utilizar para calcular el reparto de utilidades. Esto es necesario para iniciar con el proceso, no puede calcular el reparto sin antes asignarle un período.

www.disico.com.mx

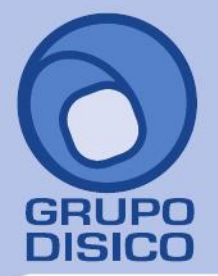

José Joaquín Arriaga No. 72 Altos Čolonia Obrera Delegación Cuauhtémoc C.P. 06800, México D.F. Tels: 5681-3077, 3097-5629

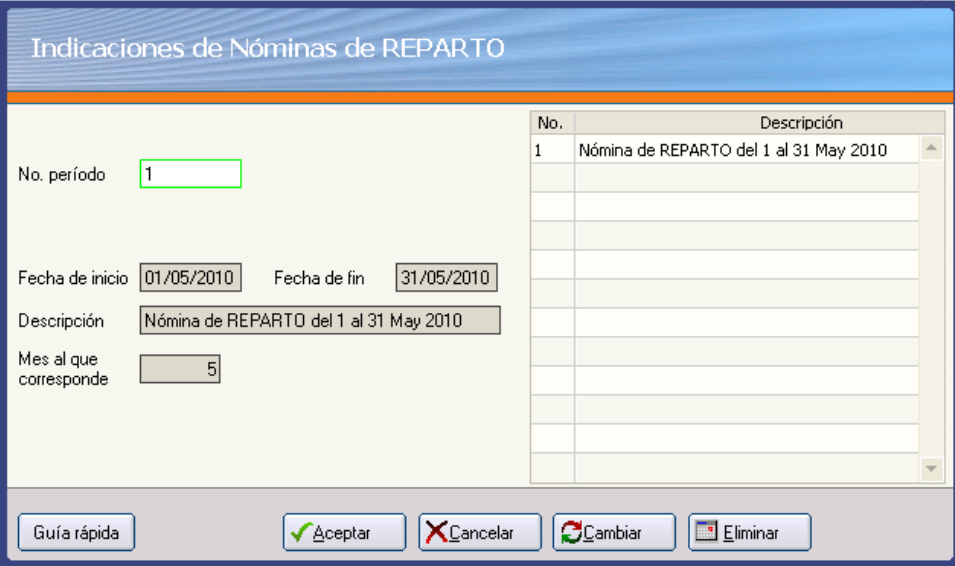

**No. Periodo**. Indique el número de período para el reparto. Puede indicar el período de la nómina en proceso para identificar que en ese período se hizo el reparto o el que considere conveniente.

**Fecha de inicio**. Fecha inicial del periodo. Puede indicar la fecha inicial del período en proceso o la que considere conveniente.

**Fecha de fin**. Fecha final del periodo. Puede indicar la fecha final del período en proceso o la que considere conveniente.

**Descripción**. Descripción del período de la nómina a elaborar. **Ejemplo**: Nomina de REPARTO del 1 al 31 May 2010.

**Mes al que corresponde**. Indique el mes en el que se acumularán los movimientos.

**NOTA**: En la gráfica arriba ilustrada se indica el período 1 por ser el primer reparto de utilidades, el rango de fechas correspondiente al mes de mayo del año en que se calcula el reparto y el 5 en Mes al que corresponde para que acumule los movimientos en ese mes.

2) **Sueldo mayor sindicalizado**. Calcula el sueldo mayor sindicalizado y le suma el 20% para obtener el "máximo sueldo anual base a considerar" como tope (Art. 127 Fracc. II).

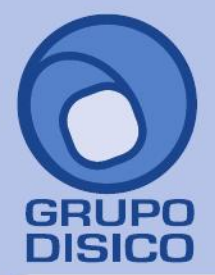

José Joaquín Arriaga No. 72 Altos Čolonia Obrera Delegación Cuauhtémoc C.P. 06800, México D.F. Tels: 5681-3077, 3097-5629

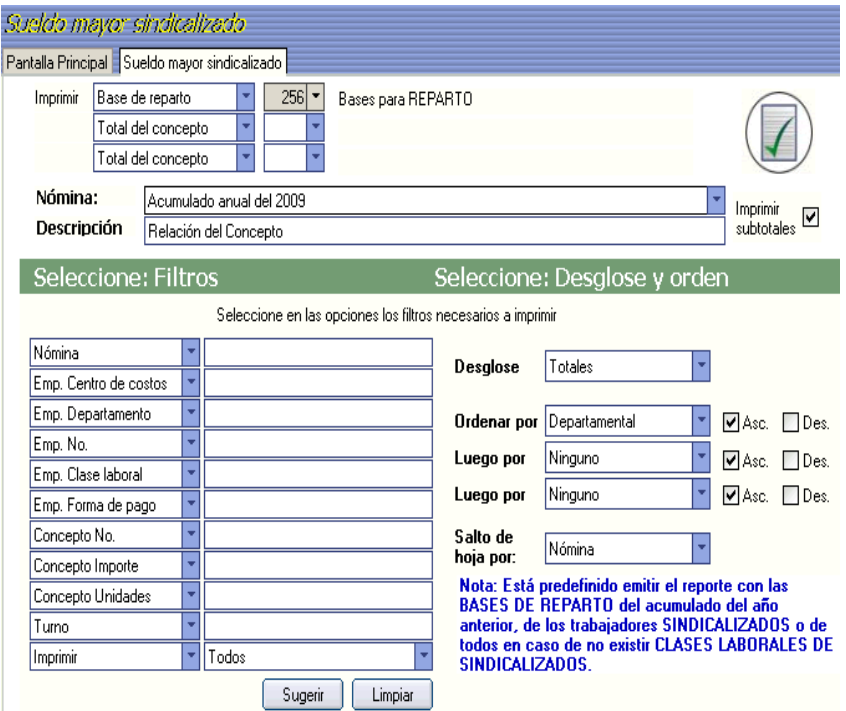

**Imprimir**. Seleccione en el primer campo la opción Base para reparto y los demás déjelos vacíos.

**Nómina**. Seleccione el acumulado anual del ejercicio del que se entregará el reparto. **NOTA:** Verificar que se seleccione el acumulado anual del año anterior.

**Descripción**. Indique el texto que desea que aparezca como encabezado del reporte.

### **SELECCIONE: FILTROS**

El sistema permite filtrar o relacionar la información a través de los siguientes campos: nómina, centro de costo, departamento, número de empleado, clase laboral, forma de pago, número de concepto, importe, unidades, sueldo del empleado y sueldo anterior; esto de acuerdo a intervalos separados por comas. **Ejemplo**: 1,3, 5-12,14.

**NOTA:** Está predefinido emitir el reporte con las BASES DE REPARTO del acumulado del año anterior, de los trabajadores SINDICALIZADOS o de todos en caso de no existir CLASES LABORALES DE SINDICALIZADOS.

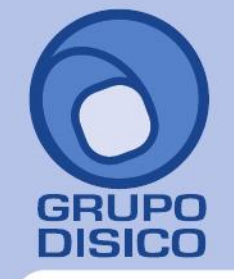

José Joaquín Arriaga No. 72 Altos<br>Colonia Obrera Delegación Cuauhtémoc C.P. 06800, México D.F.<br>Tels: 5681-3077, 3097-5629

Relación del Concepto

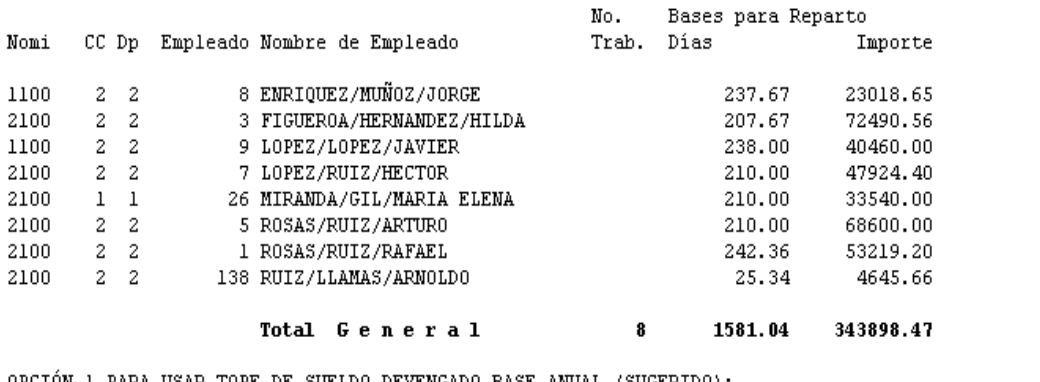

OPCIÓN 1 PARA USAR TOPE DE SUELDO DEVENGADO BASE ANUAL (SUGERIDO): Trabajador 3 FIGUEROA/HERNANDEZ/HILDA Sueldo devengado MAYOR para reparto: 72490.56 Mas un 20% para sueldo BASE MÁXIMO : 86988.67

OPCIÓN 2 PARA USAR TOPE DE SUELDO DEVENGADO BASE POR DÍA TRABAJADO: Trabajador 3 FIGUEROA/HERNANDEZ/HILDA

Sueldo devengado MAYOR para reparto: 349.07 Mas un 20% para sueldo BASE MÁXIMO : 418.88

3) Genera bases para reparto. Calcula los días laborados en el año a repartir y el salario total devengado por cada uno de los trabajadores los cuales considerará en el prorrateo del reparto de utilidades. El sistema genera una prenómina de reparto con el concepto 256.

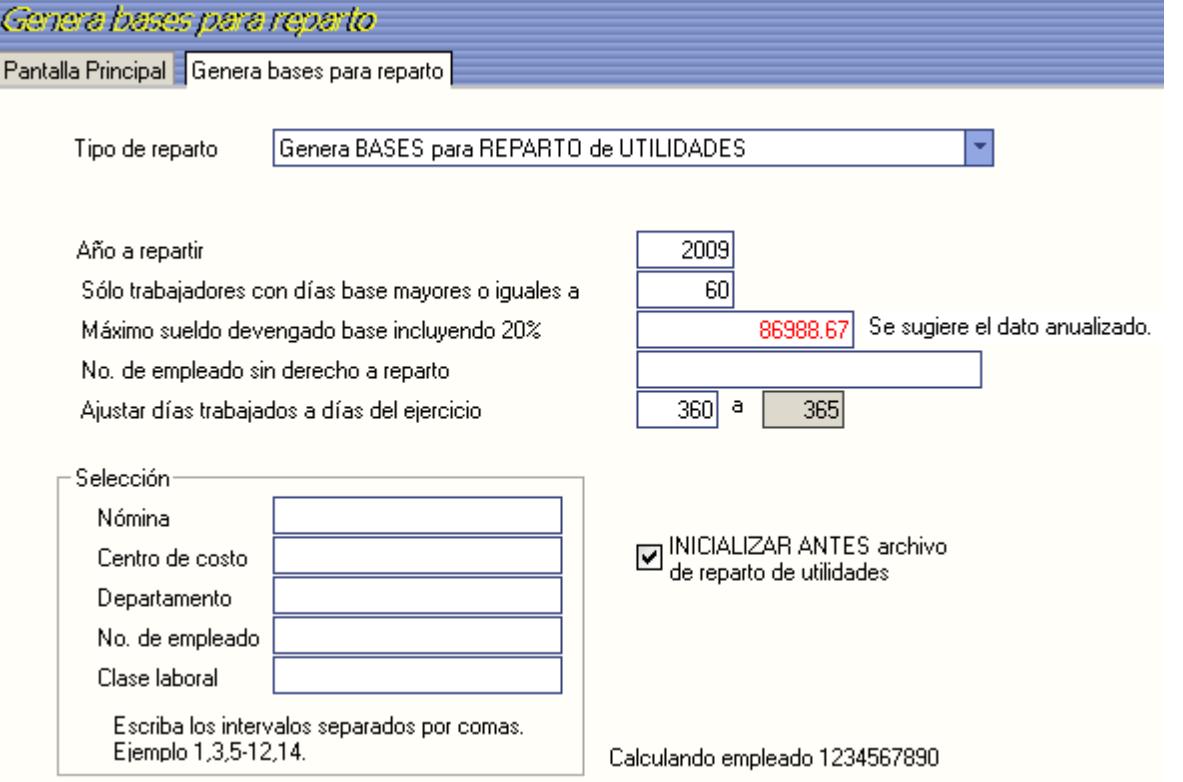

www.disico.com.mx

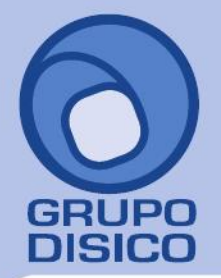

José Joaquín Arriaga No. 72 Altos Colonia Obrera Delegación Cuauhtémoc C.P. 06800, México D.F. Tels: 5681-3077, 3097-5629

www.disico.com.mx

**Tipo de reparto**. Seleccione la opción Genera BASES para REPARTO de UTILIDADES.

**Año a repartir**. Indique el año donde se encuentran los acumulados anuales del ejercicio fiscal para el reparto de utilidades, que generalmente corresponde al año anterior.

**Sólo trabajadores con días base mayores o iguales a**. Indique el número de días base que mínimo debe tener el trabajador para participar en el reparto de utilidades. SuperNÓMINA predefine 60 días.

**NOTA:** El Art.127 Fracc. VII dice:"Los trabajadores eventuales tendrán derecho a participar de las utilidades de la Empresa cuando hayan trabajado 60 días durante el año, por lo menos".

**Máximo sueldo base devengado base incluyendo 20%**. Indique el sueldo que servirá como tope para el cálculo del SUELDO DEVENGADO BASE PARA REPARTO DE UTILIDADES . SuperNÓMINA sugiere tomar el sueldo base mayor ANUALIZADO más un 20% que se obtiene en el reporte del menú REPARTO – SUELDO MAYOR SINDICALIZADO.

**No. De empleado sin derecho a reparto**. Indique el o los empleados que no participarán en el reparto de utilidades.

**NOTA**: El Art. 127 Fracc. I dice lo siguiente: "Los directores, administradores y gerentes generales de las empresas no participarán en el reparto de utilidades".

**Ajustar días TRABAJADOS a días del EJERCICIO.** El sistema tiene predefinido que se realice el ajuste de 360 a 365 ya que el reparto de utilidades debe hacerse en base a los días trabajados en el año. Si se tiene nóminas semanales y quincenales u otras especiales, el número de días que se pagan en el año es diferente, así las semanales tienen 364 días (52 semanas x 7 días) y las quincenales tienen 360 días (24 quincenas x 15 días). Es conveniente ajustar a los trabajadores semanales de 364 días trabajados a 365, y a los quincenales, mensuales y decenales de 360 a 365. El sistema con esta indicación al calcular los días base ajusta proporcionalmente a los trabajadores con menos días. Por ejemplo, si se indica que a 360 días trabajados asigne 365 días del ejercicio, entonces los días base los obtendrá así: Días trabajados en acumulados anuales = 357.67 **357.67 x 365** 

#### **Días base para reparto = ---------------- = 363 (Redondeado)**

**360** 

**INICIALIZAR ANTES archivo de Reparto de utilidades**. Habilite esta opción para que el archivo de reparto se inicialice y borre el contenido del mismo. Deshabilite esta opción para conservar el contenido del archivo adicionando el concepto generado o "sumarizando" si éste ya existe.

**Selección**. Utilice los campos disponibles en esta sección para filtrar el cálculo.

**NOTA**: Cuando tenga varias nóminas y desee ajustar los días a 365, ejecute esta opción inicializando el archivo y condicionando el cálculo con la primer nómina que desee calcular. Repita la generación de bases condicionando ahora para otro tipo de nómina pero NO INICIALICE el archivo de reparto para unir los resultados de este cálculo al anterior y así sucesivamente. Utilice el campo **Nómina** para efectuar los cálculos por separado para cada tipo de nómina.

4) **Proyecto de bases para reparto**. Esta opción le permite obtener un reporte en donde se mostrarán los días e importes que serán tomados de base para el cálculo de las utilidades de cada trabajador (Art. 125 LFT Fracc. I). Esta información la toma de la prenómina generada en el paso anterior.

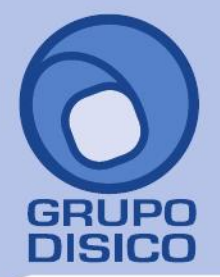

José Joaquín Arriaga No. 72 Altos<br>Colonia Obrera Delegación Cuauhtémoc<br>C.P. 06800, México D.F.<br>Tels: 5681-3077, 3097-5629

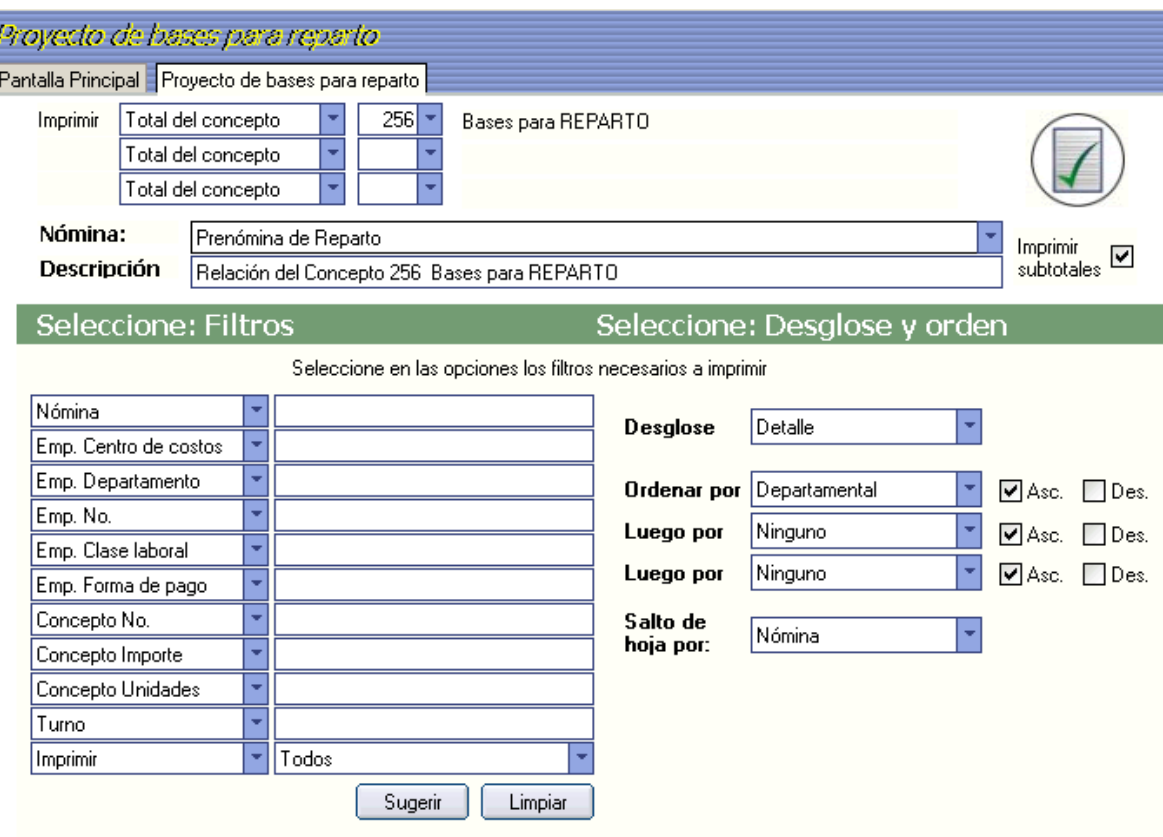

**Imprimir**. Seleccione en el primer campo el concepto 256 y los demás déjelos vacíos.

**Nómina**. Seleccione Nómina de reparto.

**Descripción**. Indique el texto que desee que aparezca como encabezado en el reporte.

**Selección**. Utilice los campos disponibles en esta sección para filtrar el reporte.

Relación del Concepto 256 Bases para REPARTO

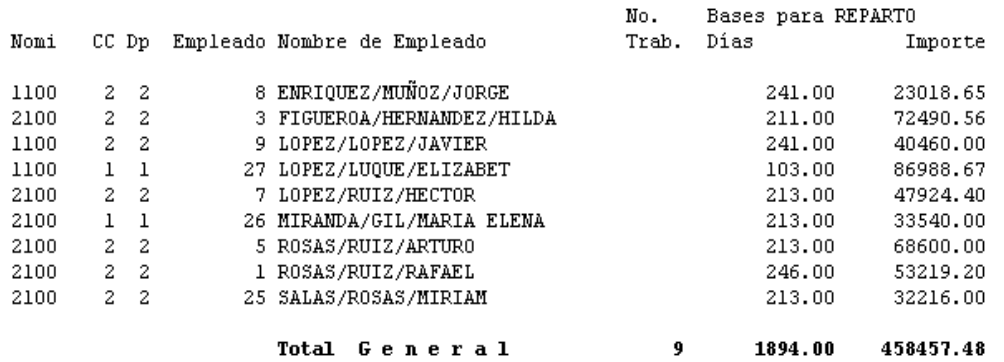

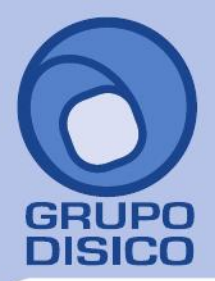

José Joaquín Arriaga No. 72 Altos Čolonia Obrera Delegación Cuauhtémoc C.P. 06800, México D.F. Tels: 5681-3077, 3097-5629

5) **Prorrateo de reparto**. Prorrateo es la distribución a cada trabajador de la cantidad a repartir de utilidades, según su base de sueldo y días previamente generados en el concepto 256. El reparto puede ser pagado en uno o más conceptos de nómina según las políticas de la empresa.

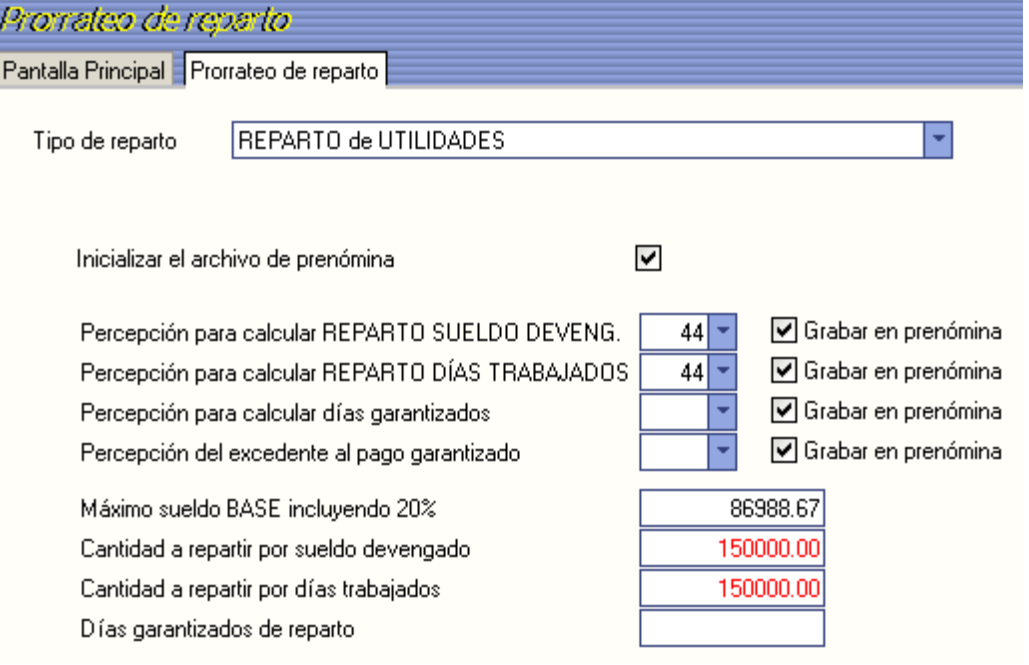

**Tipo de reparto**. Seleccione Reparto de utilidades.

**Inicializar el archivo de prenómina**. Seleccione este campo para eliminar la información existente en la prenómina de reparto y registrar el resultado de este cálculo. En caso de no seleccionarlo, la información se agrega a la existente.

**Percepción para calcular REPARTO SUELDO DEVENG**. Seleccione el concepto en el que se registrará el importe correspondiente a la parte proporcional al sueldo.

**Percepción para calcular REPARTO DÍAS TRABAJADOS**. Seleccione el concepto en el que se registrará el importe correspondiente a la parte proporcional a los días trabajados.

**NOTA**: Si se indica el mismo para estos dos campos, el sistema los suma y presenta un solo movimiento.

**Percepción para calcular días garantizados**. Seleccione el concepto de percepción en el cual se registrará la diferencia entre el importe total del reparto y el pago garantizado. Si el pago garantizado excede el importe calculado en el reparto, la diferencia se guarda en este concepto. **Ejemplo**: Días garantizados de reparto: 90 Sueldo base: 150.00 Importe garantizado: ( (150.00 \* 90) / 365) \* 363 = **13,426.03**  Reparto calculado: 8,721.05 Reparto a pagar: 8,721.05 Importe días garantizados: 4,704.98

----------- Reparto total: **13,426.03** 

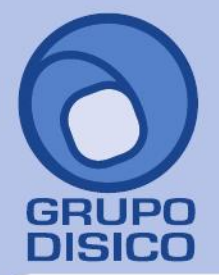

José Joaquín Arriaga No. 72 Altos Colonia Obrera Delegación Cuauhtémoc C.P. 06800, México D.F. Tels: 5681-3077, 3097-5629

**Percepción del excedente al pago garantizado**. Seleccione la percepción en la que se registrará el importe excedente al pago de los días garantizados. Si el pago garantizado es menor al importe calculado en el reparto, la diferencia se guarda en este concepto. **Ejemplo**:

Días garantizados de reparto: 30 Sueldo base: 150.00 Importe garantizado: ( (150.00 \* 30) / 365) \* 363 = **4,475.34**  Reparto calculado: 8,721.05 Reparto a pagar: 4,475.34 Excedente pago garantizado: 4,245.71

----------- Reparto total: **8,721.05**

**Máximo sueldo BASE incluyendo 20%**.Indique el sueldo que servirá como tope para el cálculo del SUELDO DEVENGADO BASE PARA REPARTO DE UTILIDADES . SuperNÓMINA sugiere tomar el sueldo base mayor ANUALIZADO más un 20% que se obtiene en el reporte del menú REPARTO – SUELDO MAYOR SINDICALIZADO.

**Cantidad a repartir por sueldo devengado**. Digite la cantidad a repartir por sueldos. En caso de que elabore varias nóminas de reparto, en este campo digite la parte proporcional del total a repartir que corresponde al monto de sueldos de la nómina.

**Cantidad a repartir por días trabajados**. Digite la cantidad a repartir por días trabajados. En caso que elabore más de una nómina de reparto, en este campo digite la parte proporcional del total a repartir que corresponde a la nómina.

**NOTA**: Dichas cantidades deben corresponder cada una al 50% del total a repartir (Art. 123 LFT).

**NOTA**: Ver **ANEXO** sobre como determinar proporción en caso de tener varias bases de datos.

**Días garantizados de reparto**. Indique los días mínimos a pagar en el reparto de utilidades.

**IMPORTANTE**. Si como se comentó en REQUERIMIENTOS, la información correspondiente al ejercicio del que se hará el cálculo (2009) y la información del ejercicio en el que se va a pagar el reparto (2010) están separadas, proceda con la exportación e importación del cálculo de la siguiente manera:

#### **Ejercicio del que se hará el reparto (2009)**.

1. **Importación Exportación** (menú **Utilerías** Submenú **Importación / Exportación**).

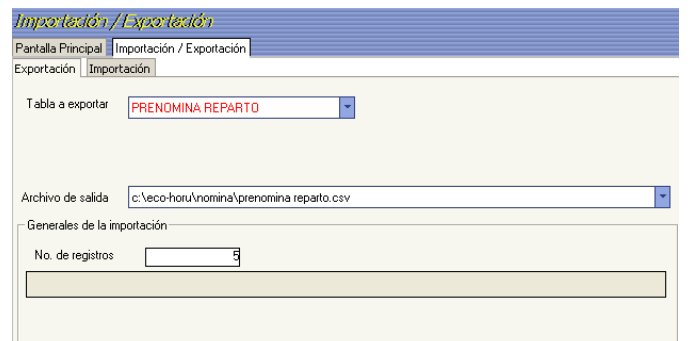

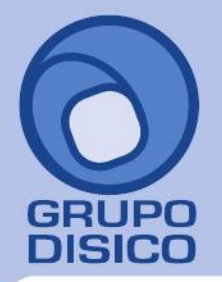

José Joaquín Arriaga No. 72 Altos Colonia Obrera Delegación Cuauhtémoc C.P. 06800, México D.F. Tels: 5681-3077, 3097-5629

**Tabla a exportar**. Seleccione PRENÓMINA REPARTO.

**Archivo de salida**. Indique la ruta y el nombre del archivo en donde se guardará la información.

### **Ejercicio en donde se hará el reparto (2010)**.

1. **Importación Exportación** (menú **Utilerías** Submenú **Importación / Exportación**).

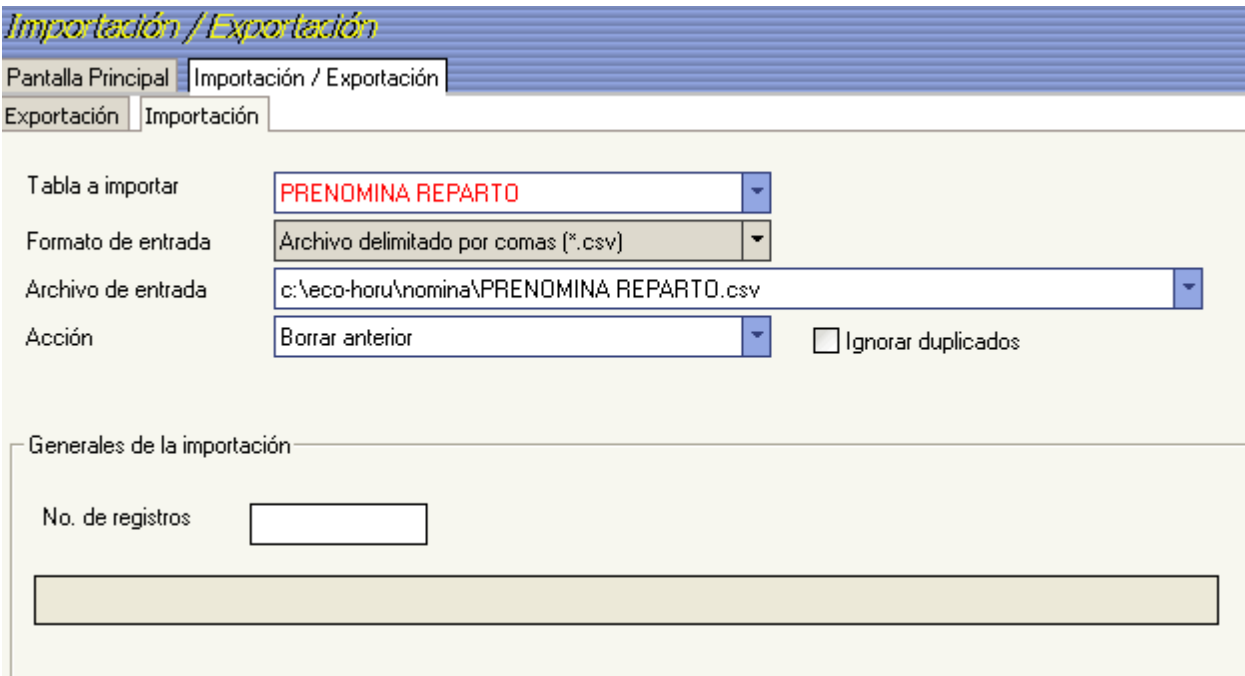

**Tabla a importar**. Seleccione PRENÓMINA REPARTO.

**Formato de entrada**. SuperNÓMINA predefine el formato.

**Archivo de entrada**. Seleccione la ruta y el archivo desde donde importará la información.

**Acción**. Seleccione Borrar anterior para eliminar la información existente.

**Ignorar duplicados**. Deje este campo tal como lo predefine el sistema.

6) **Captura de prenómina de reparto**. Modifique si desea los resultados del reparto de utilidades pudiendo añadir y/o eliminar los movimientos que complementen el cálculo requerido.

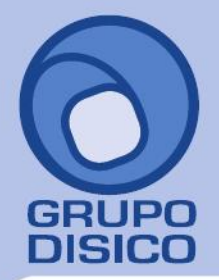

José Joaquín Arriaga No. 72 Altos Čolonia Obrera Delegación Cuauhtémoc C.P. 06800, México D.F. Tels: 5681-3077, 3097-5629

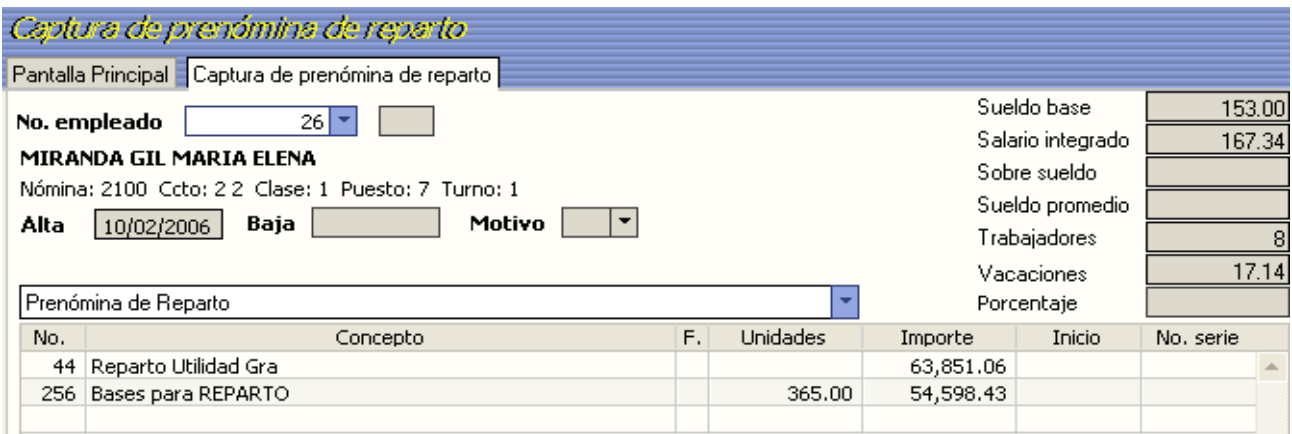

En este ejemplo, según los datos arriba mostrados se hace la siguiente operación para calcular el importe del reparto para este trabajador:

Para días trabajados: (365 \* 256,664.27) / 2,563.00 = 36,551.88

Para Sueldo devengado: (54,598.43 \*256,664.27) / 513,328.53 = 27,299.22

------------ **63,851.1** 

7) **Verificador de prenómina de reparto**. Imprima los resultados del cálculo realizado y las modificaciones efectuadas para verificar que todo está correcto. En caso de requerir hacer cambios en los movimientos, efectuelos utilizando la opción anterior.

8) **Cálculo de nómina de reparto**. Una vez validada la información, se efectúa el cálculo de la nómina generando los importes que por concepto de impuestos habrán de aplicarse y separando la parte exenta dependiendo de la configuración efectuada del concepto (menú V-C).

9) **Corrección a nómina de reparto**. Modifique directamente los resultados del cálculo anterior sin efectuar de nuevo el cálculo de la nómina. Si modifica la información utilizando esta opción y ejecuta de nuevo el cálculo de nómina se perderán dichas modificaciones.

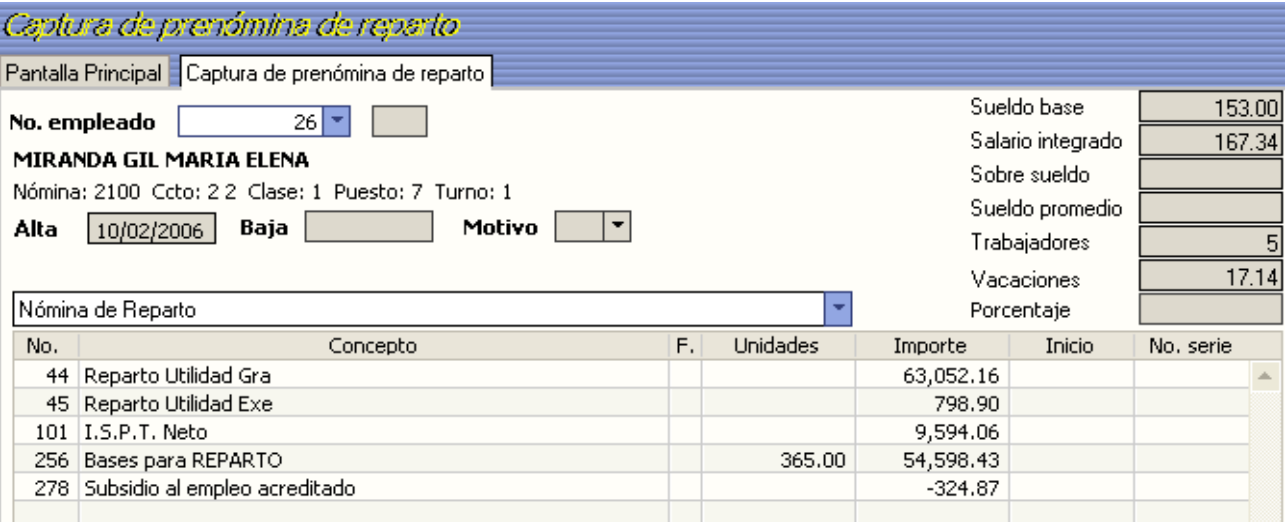

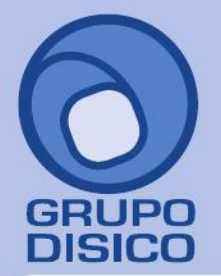

José Joaquín Arriaga No. 72 Altos Čolonia Obrera Delegación Cuauhtémoc C.P. 06800, México D.F. Tels: 5681-3077, 3097-5629

**NOTA**: Se exentan hasta 15 días del salario mínimo general de la zona (Art. 109 Fracc. XI Ley ISR).

10) **Relación de nómina de reparto**. Imprima los resultados del cálculo anterior y corrobore que los resultados son los adecuados, En caso de requerir efectuar modificaciones, efectúelas en **Captura de prenómina de reparto** y ejecute de nuevo la opción **Cálculo de nómina de reparto** o hágalo directamente en la opción anterior.

11) **Recibos/Cheques/Vales bonos de reparto**. Imprima los comprobantes de pago correspondientes al reparto de utilidades utilizando los formatos existentes.

12) **Respaldo de información**. Efectúe un respaldo de la nómina en proceso antes de hacer la acumulación, con la finalidad de tener una base en caso de que, a pesar de haber revisado una y otra vez el cálculo, pudiera surgir posteriormente algún detalle.

13) **Acumulaciones al mes**. Una vez efectuados los procesos anteriores, proceda a acumular la nómina a los acumulados mensuales e histórico

14) **Póliza de nómina de reparto**. Genere los asientos contables correspondientes a los movimientos resultantes del cálculo del reparto de utilidades y expórtela a su sistema contable de manera rápida y fácil. 15) **Limpia de repetitivos**. Ejecute esta opción si incluyó en la nómina de reparto algunos conceptos que normalmente se calculan como repetitivos y manejan saldo (préstamos, fondo de ahorro, entre otros). 16) **Disquete/Listado de netos a pagar**. Genere un archivo y grábelo en el dispositivo de almacenamiento que desee para posteriormente enviarlo al banco en el que se efectuará el pago correspondiente a los trabajadores.

#### **ANEXO 1.**

### **PRORRATEO DE REPARTO DE VARIAS BASES DE DATOS**

#### **INDICACIONES**

1. Se imprimirá el mas alto sindicalizado de cada empresa y se tomara el mas alto del total de todas las bases de datos en la empresa que no tenga sindicalizados no es necesario imprimirlo. (por ejemplo: nomina de confianza).

2. Que se genere en las bases de reparto con el mas alto sindicalizado mas el 20% obtenido en el paso anterior.

3. Se deberá imprimir todos los proyectos de repartos.

4. Los datos de los proyectos de reparto se realice el prorrateo. **Proyecto de Reparto de Varias Bases de Datos** 

Dado que el reparto de utilidades es por toda la entidad (empresa). Y que por razones practicas tenemos separadas las bases de datos de varias sucursales o tipo de nomina

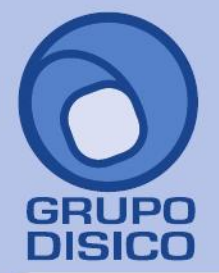

José Joaquín Arriaga No. 72 Altos<br>Colonia Obrera Delegación Cuauhtémoc C.P. 06800, México D.F.<br>7- Tels: 5681-3077, 3097-5629

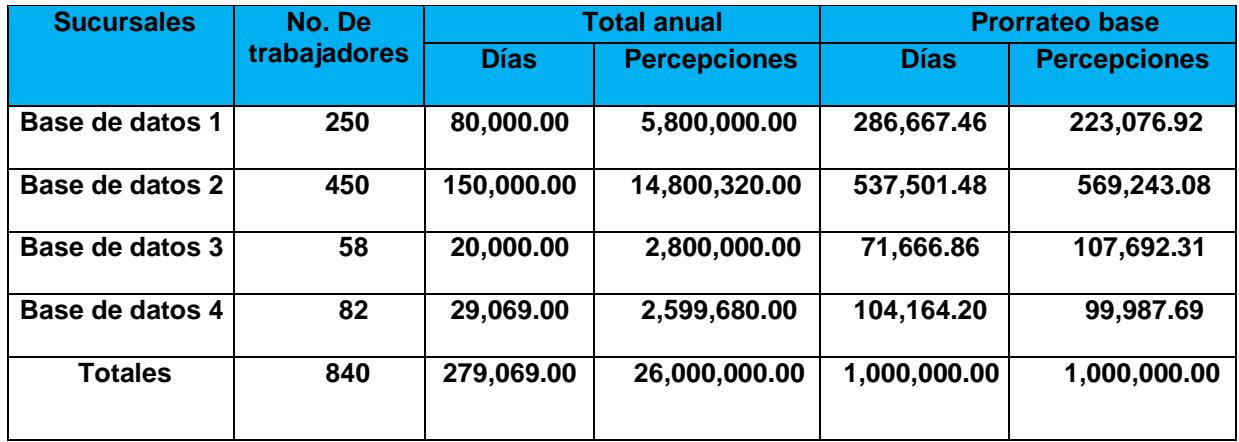

**Cantidad a repartir 2,000,000.00 1,000,000.00 1,000,000.00 0.00 0.00 Factor por dia o percepcion**<br>Por día Por peso de  **percepción**

**Explicar como se determina el prorrateo de empresa. Ejemplo : Base de datos 1 Días 279,069 =1,000,000**

 **80,000=x**

#### **X=1,000,000/279,069\*80,000**

 **X= 286,667.46**

**Ejemplo: Tomando en cuenta los resultados obtenidos de los cálculos de la base de datos 1, capturarlos de la siguiente manera:**

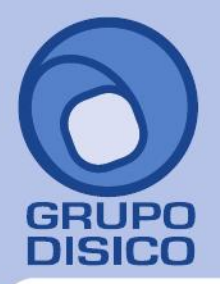

José Joaquín Arriaga No. 72 Altos<br>Colonia Obrera<br>Delegación Cuauhtémoc<br>C.P. 06800, México D.F.<br>Tels: 5681-3077, 3097-5629

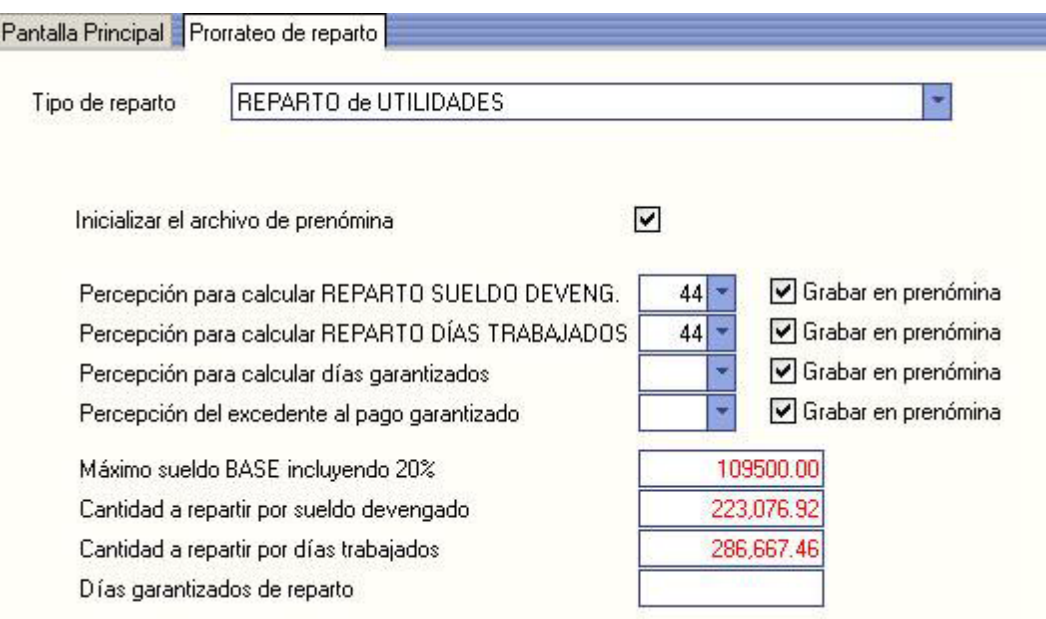

Posteriormente, cada empresa sigue realizando su propio calculo de impuestos, impresión de recibos y pagos.